Название **IP Router** устройства: Способ монтажа: На DIN-рейку (REG) Номер для 1030 00 заказа: Строка поиска Gira Giersiepen / Systemgerдte / IP Router / IP Router  $(ETS):$ 

#### Описание функций:

IP-Router соединяет линии KNX / EIB при помощи компьютерной сети, используя для этого Интернетпротокол. IP Router использует стандарт KNXnet/IP, что дает возможность не только передавать по IPсети от линии к линии телеграммы KNX / EIB, но также получать по шине доступ к компьютеру или другим устройствам обработки информации (например, приборам визуализации). Таким образом, Router может использоваться в качестве IP-интерфейса при использовании п/о ETS 3.0 (не ниже версии "с").

Даже в том случае, когда в локальной компьютерной сети между компьютером и IP Router отсутствует прямое соединение, к системе KNX / EIB можно подключиться и «снаружи», используя для этого LANмолем.

Особенно удобным такое применение оказывается для уже сформированных информационных систем - для соединения вне проложенных маршрутов передачи данных. Другими связанным с этим преимуществами устройства являются:

- быстрое соединение между линиями KNX / EIB,  $\omega_{\rm c}$
- расширение системы KNX / EIB с выходом наружу здания, используя LAN и WAN.  $\overline{a}$
- прямое направление данных KNX / EIB конкретному адресату компьютерной сети,
- возможность дистанционной настройки KNX / EIB из любой точки доступа компьютерной сети.

IP Router в качестве зонального / линейного соединителя соединяет две линии KNX/EIB между собой. обеспечивая между ними гальваническую развязку. Тем самым каждая шинная линия системы KNX / EIB получает электропитание независимо от другой линии.

Конкретная функциональность устройства определяется назначаемым ему физическим адресом.

Для работы IP Router к нему необходимо подводить выделенную линию питания с напряжением в 24 В (пост./перем.). Энергопитание IP Router осуществляется через клеммы подключения к шине. Последнее обеспечивает возможность передачи по компьютерной сети сообщения об исчезновении напряжения на шине.

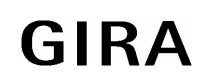

#### **Внешний вид: Габариты:**

# Ширина: 36 мм; 2 ТЕ<br>Высота: 90 мм Высота: Глубина: 60 мм

#### **Элементы управления и коммутации:**

- A подключение линии KNX / EIB
- B подключение внешнего питания (пост./перем. 24 В)
- С подключение Ethernet/ LAN (гнездо RJ45)
- D светодиод "RUN" (зеленый свет): сообщает о готовности устройства к работе (подключено внешнее электропитание)
- E светодиод "Line" (желтый свет): кратковременно вспыхивает при поступлении данных на разъем KNX / EIB
- F светодиод "LK" (зеленый свет): сигнализирует о состоянии активного соединения с компьютерной сетью (Ethernet Link)
- G светодиод "RX" (желтый свет): Кратковременно вспыхивает при приеме IP-телеграммы (Ethernet Receive)
- H светодиод "TX" (красный свет): кратковременно вспыхивает при передаче IP-телеграммы (Ethernet Transmit)
- I светодиод режима программирования (красный свет)
- J кнопка программирования

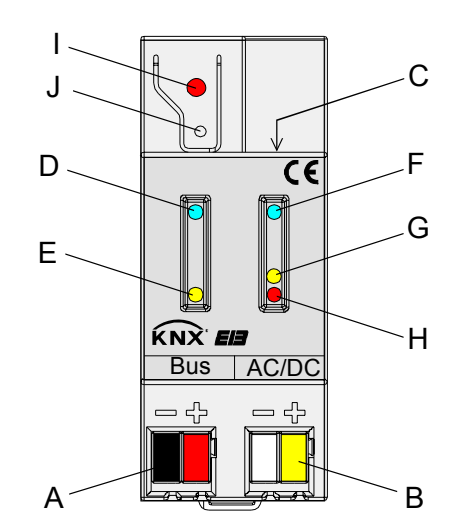

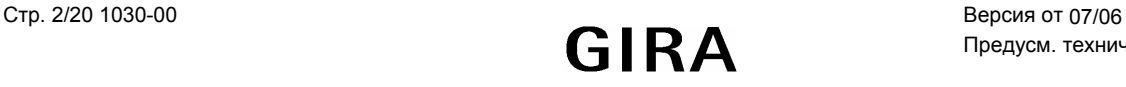

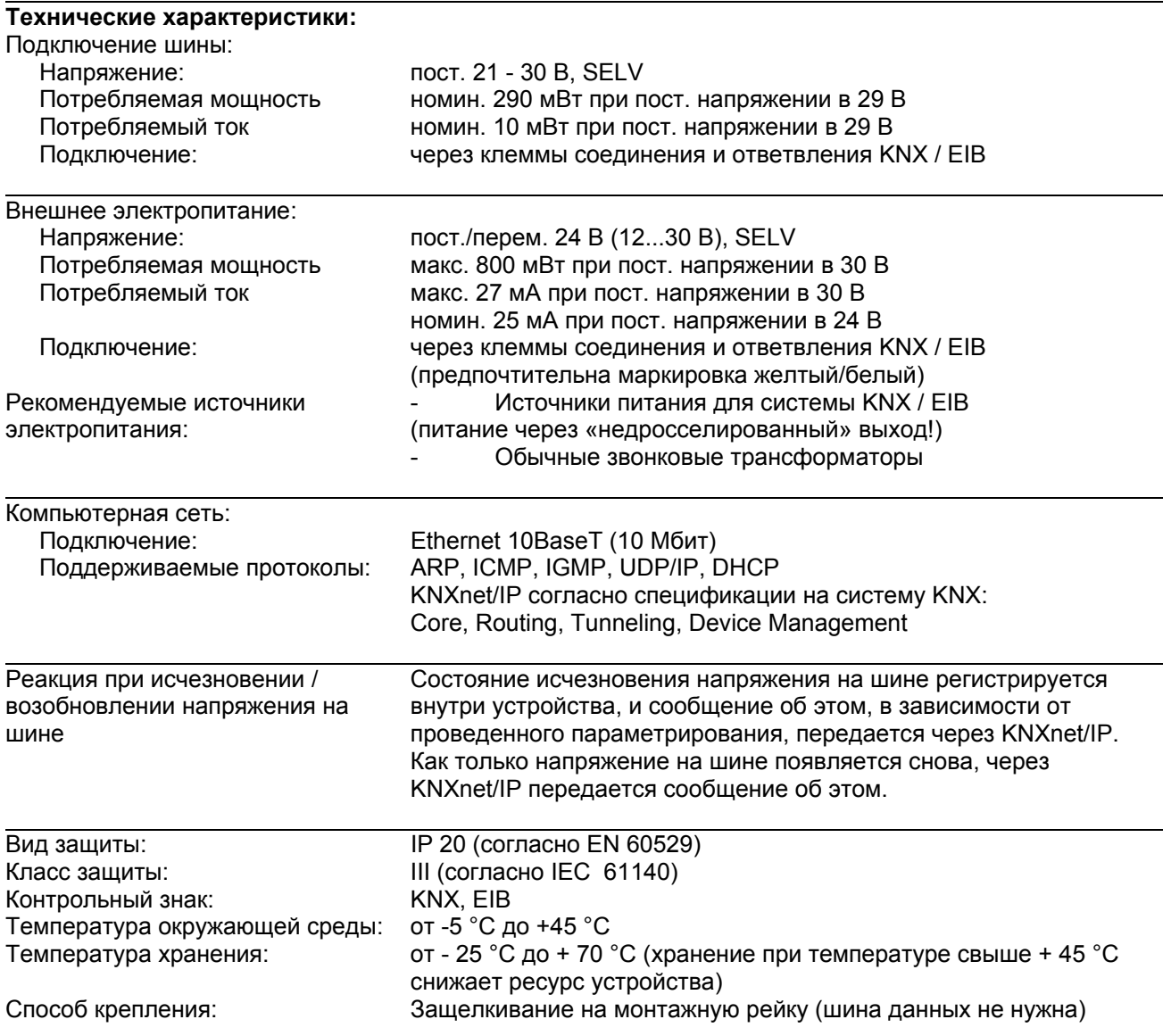

**Расположение разъемов и клемм:**

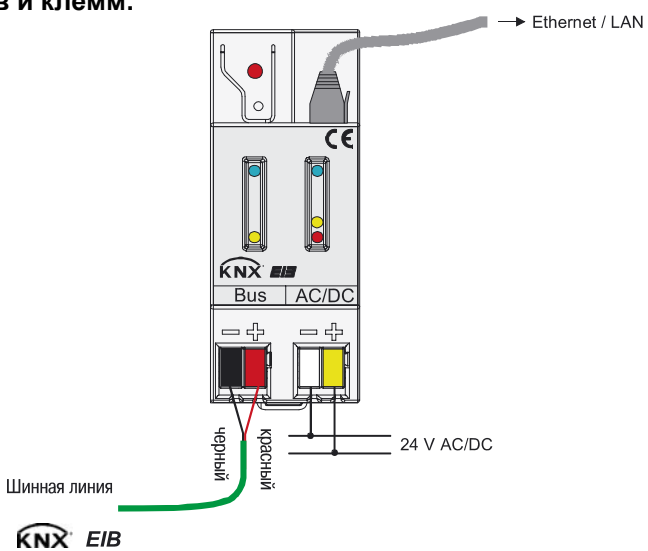

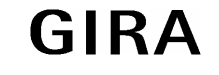

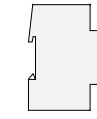

### Пример использования:

Соединение двух линий KNX / EIB через Ethernet-соединение (функция соединителя). Благодаря такой технологии появляется возможность получения доступа к системе KNX / EIB со стороны как компьютера, так и системы визуализации (Функция интерфейса).

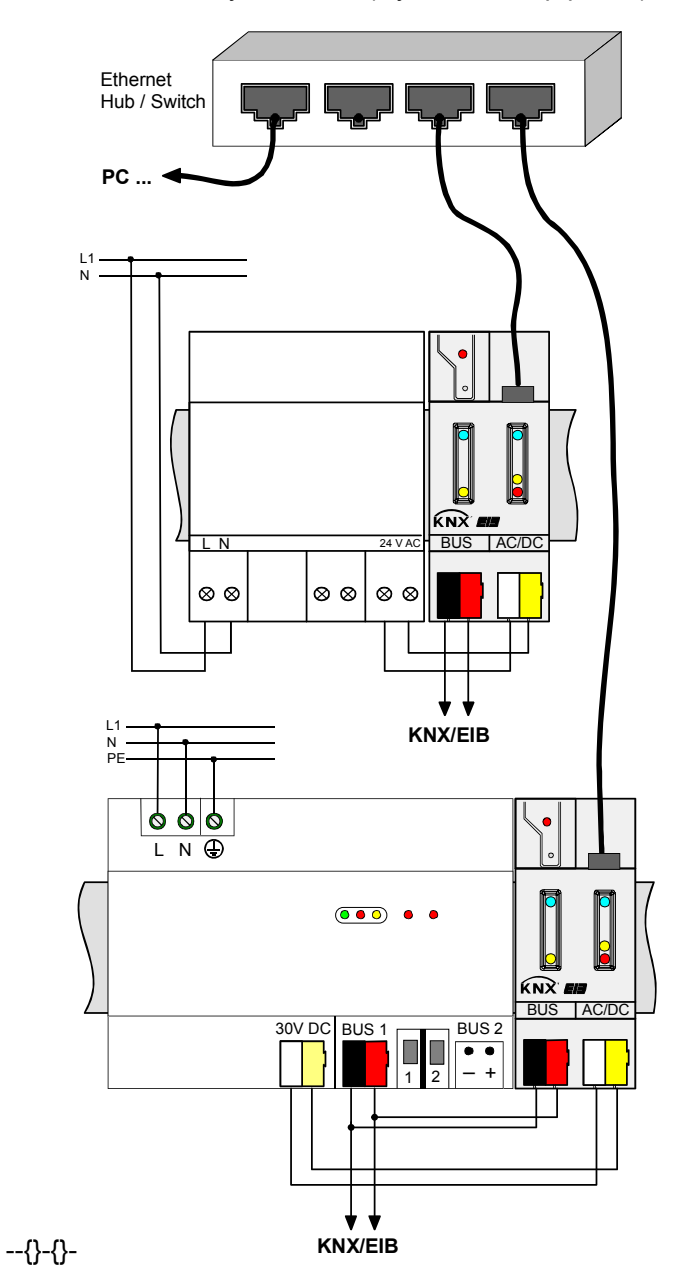

#### Примечания к программному обеспечению:

- $\bullet$ Таблицы фильтрации размещаются в энергонезависимой (т.н. Flash)-памяти. Занесенные в память устройства адреса при исчезновении питающего напряжения не исчезнут. Это означает, что необходимость в Backup-батареях отсутствует.
- С учетом особенностей будущего применения, требований к доступу, сохранности данных было бы разумным посоветовать, использовать для различных служб свои собственные IP-подсети.

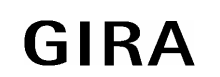

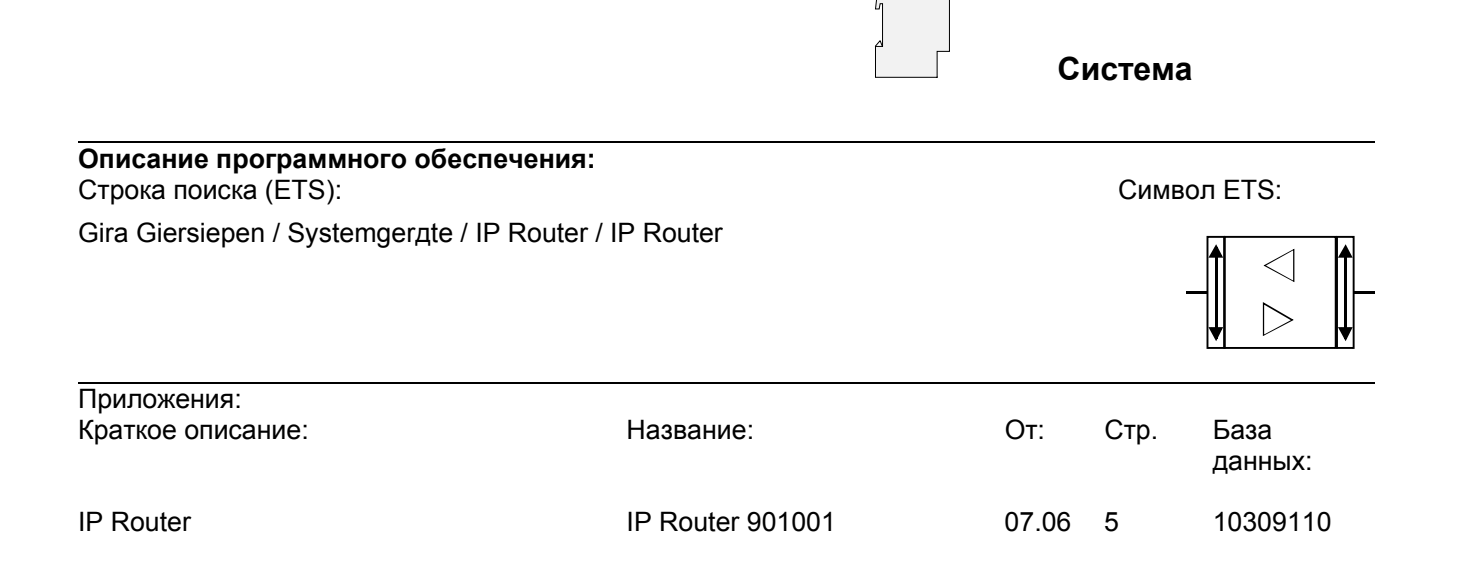

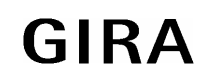

**Система instabus EIB**

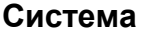

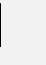

#### Описание программного **IP Router 901001** приложения:

### Выполняемые устройством функции

- Соединение с сетями более высокого уровня иерархии производится с использованием интернетпротокола (IP)
- Прямой доступ от любой точки IP-сети к системе KNX / EIB (KNXnet/IP Tunneling)  $\bullet$
- Быстрое соединение между линями KNX / EIB, зонами и системами (KNXnet/IP Routing)  $\bullet$
- Опутывающая не только здание, но и прилегающий участок сеть коммуникаций  $\bullet$
- Фильтрация и передача для дальнейшей обработки телеграмм в зависимости от ...  $\bullet$ - физического адреса
	- группового адреса
- Простая конфигурация при помощи п/о ETS 2 / 3  $\bullet$
- Передача внешним программам, через туннель KNXnet/IP, сообщения об исчезновении  $\bullet$ напряжения в системе KNX/EIB
- Простое подключение систем визуализации, систем Facility Management  $\bullet$

#### Объект

Описание объекта

нет объектов

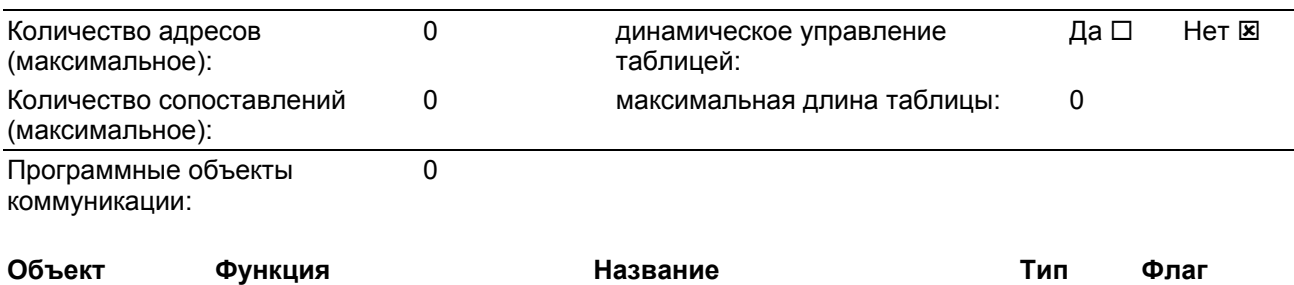

# **Работа в качестве зонального или линейного соединителя**

## **Общая информация**

Зональный/линейный соединитель соединяет две линии KNX/EIB между собой, обеспечивая между ними гальваническую развязку. Тем самым каждая шинная линия системы KNX / EIB получает электропитание независимо от другой линии.

В соединителе определяется тип телеграммы – то ли это телеграмма с адресацией при помощи физического адреса (например, во время ввода в эксплуатацию), т.н. Broadcast-адресация (например, в период ввода в эксплуатацию), или же это групповая телеграмма (например, для соединения при помощи групповых адресов элементов системы KNX / EIB в тот момент, когда она уже работает). Для дальнейшей передачи и обработки физически адресуемой телеграммы важным является то, что соединитель знает свой собственный физический адрес, и определяет его «принадлежность» к той или иной линии. Соединитель сравнивает целевой адрес принятой телеграммы со своим собственным линейным адресом. В зависимости от проведенного параметрирования соединитель передает телеграмму дальше (если целевой адрес соответствует адресу его линии), либо блокирует все имеющие физические адреса доставки телеграммы, либо все же – например, в режиме тестирования – передает их для дальнейшей обработки.

В случае же с групповым соединением реакция соединителя может быть задана параметрами, что позволяет учитывать направление передачи. Таким образом, он либо передает все групповые телеграммы дальше, либо все их блокирует. В соединитель может быть загружена таблица фильтрации, что позволило бы в рабочем режиме снижать нагрузку на оборудование, в первую очередь – нагрузку на линию со стороны шины. Соединитель при этом передает на дальнейшую обработку только те групповые телеграммы, чей групповой адрес указан в таблице фильтрации. При таком методе работы исключение составляют лишь основные группы "14" и "15". Все адреса, относящиеся к ним, ввиду ограниченной общей их длины, более не учитываются в таблице фильтрации. Такие адреса могут либо в индивидуальном порядке блокироваться при помощи параметра, либо могут передаваться для дальнейшей обработки. Фильтрационная таблица реализуется при помощи п/о ETS (в случае версии ETS3 это происходит автоматически), и при первой загрузке данных в устройство переносится в соединитель.

# **Топология**

Функционируя в качестве зонального/линейного соединителя, IP Router передает телеграммы между линией более низкого ранга и IP-сетью. При проектировании функциональность устройства определяется посредством задания его физического адреса:

- Зональный соединитель (BK) B.0.0 (1 ≤ B ≤ 15)
	-
- Линейный соединитель (LK) В.L.0  $(1 \le B \le 15, 1 \le L \le 15)$

IP Router может применяться как в качестве линейного, так и зонального соединителя (см. Рисунок 1).

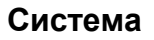

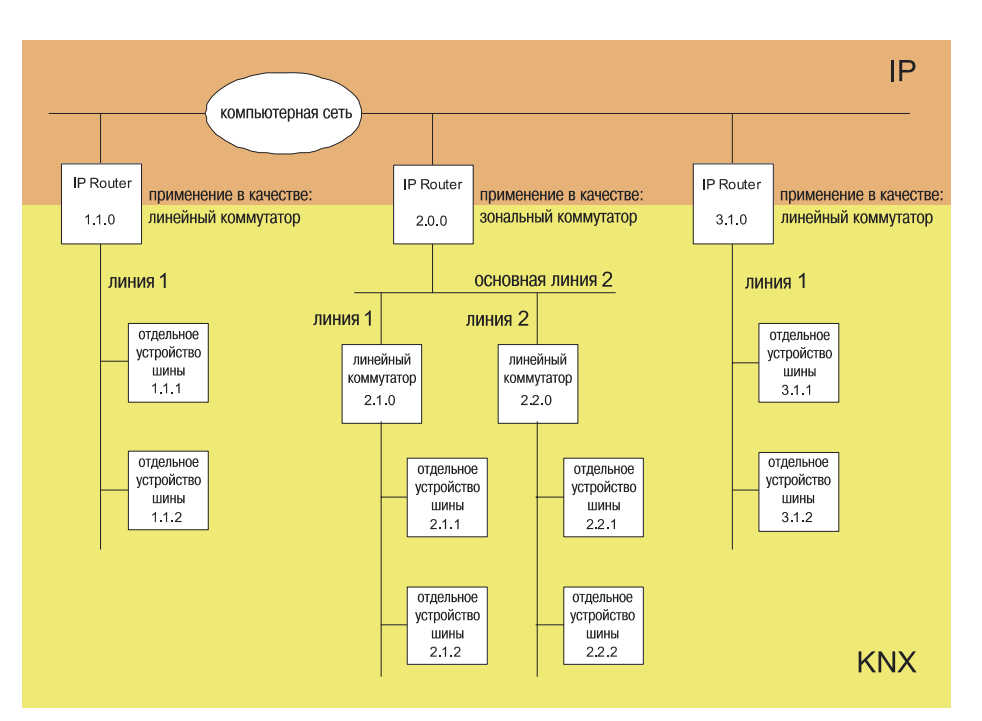

Рисунок 1: IP Router в качестве зонального или линейного соединителя

Если IP Router используется в роли зонального соединителя с физическим адресом x.0.0 (x = 1…15), «под ним» (по схеме топологии) уже нельзя располагать никакой другой IP Router в роли линейного соединителя x.y.0 (y = 1…15 – одинаковые зональные адреса), см. рисунок 2).

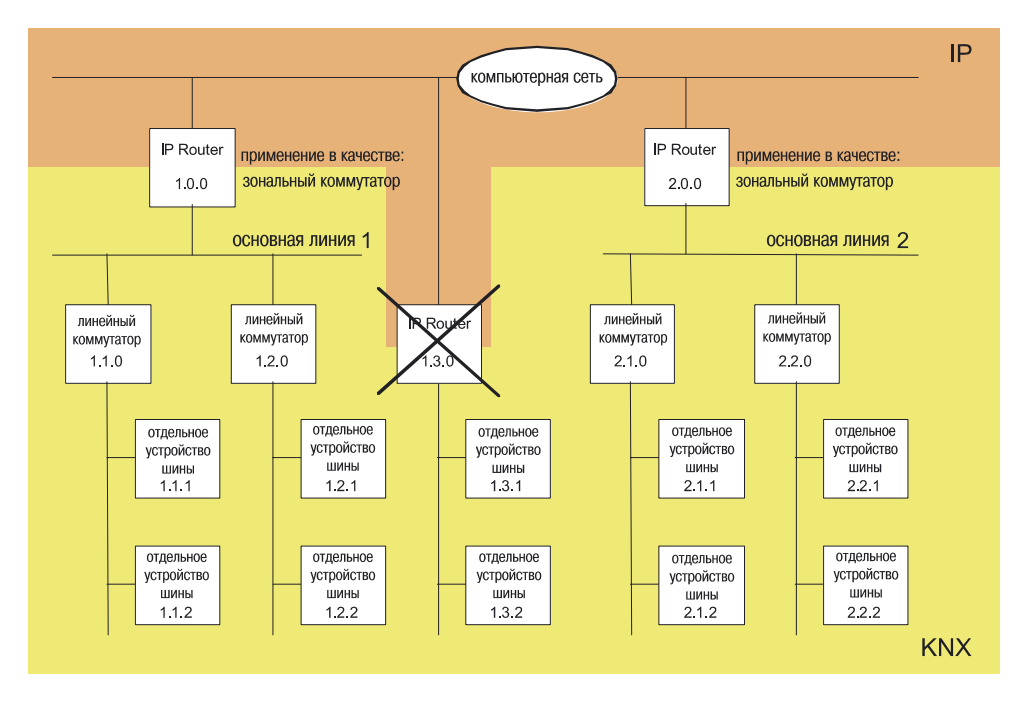

Рисунок 2: IP Router в качестве зонального коммутатора

Если IP Router задействован в роли линейного соединителя с физическим адресом x.y.0 (x = 1...15, y = 1…15), «над ним» не допускается размещать еще один IP Router с одинаковым адресом зональной коммутации x.0.0 (см. Рисунок 3).

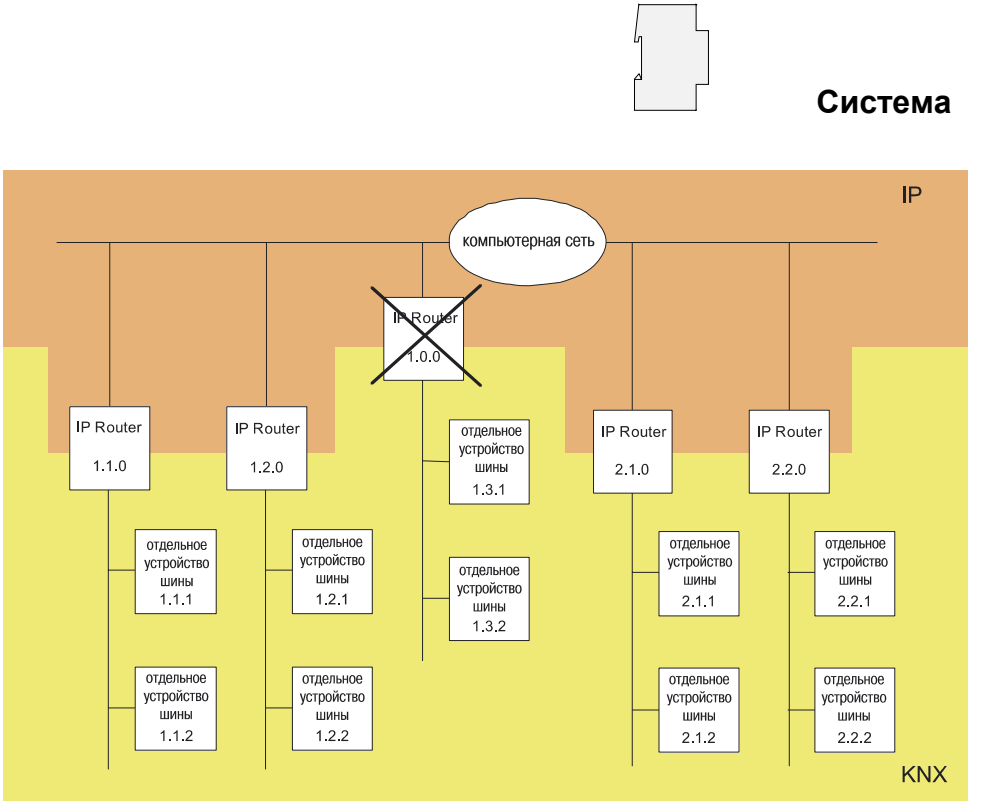

Рисунок 3: IP Router в качестве линейного соединителя

# Примечание:

Обязательным условием штатной работы IP Router в качестве зонального или линейного соединителя (KNXnet/IP Routing) является наличие сетевых компонентов, обеспечивающих IP-Multicasting. Особенно это касается Netzwerk-Router и LAN-Router, которые должны быть настроены или могут быть настроены так, чтобы передавать на дальнейшую обработку датаграммы IP-Multicasting. Специально для этих целей для KNXnet/IP Routing во всем мире зарезервирован IP-адрес (IP-Multicastadresse) 224.0.23.12.

# работа в качестве IP-интерфейса

Использование сети передачи данных (IP) и IP Router позволяет обеспечить прямое соединение между компьютером или иным аналогичным устройством обработки информации (например, оборудованием для визуализации), с одной стороны, и устройствами системы KNX / EIB - с другой. Это позволяет получать доступ к шине из любой точки компьютерной IP-сети.

П/о ETS3 (начиная с версии 3.0с) обеспечивает настройку конфигурации системы KNX/EIB через имеющуюся IP-сеть, и использует при этом IP Router в качестве обычного последовательного интерфейса RS232, либо интерфейса USB, реализующего связь с шиной. Такое соединение автоматически происходит также при загрузке данных на устройства шины, а также при реализации монитора, контролирующего группы шинных устройств.

Для стабильной коммуникации через KNXnet/IP Tunneling необходимо, используя п/о ETS3, настроить второй физический адрес (по аналогии с установкой локального физического адреса при RS232- или USB-соединении). С точки зрения топологии проекта (т.е. судя по физическому адресу устройства в проекте) IP Router в системе KNX/EIB описывается в виде соединителя.

Для конфигурирования интерфейса коммуникации следует выполнить следующие шаги:

1. Запустить п/о ETS3, перейти к диалоговому окну настроек (Extras  $\rightarrow$  Optionen  $\rightarrow$  Kommunikation – см. Рисунок 4).

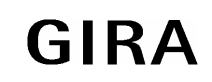

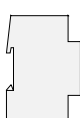

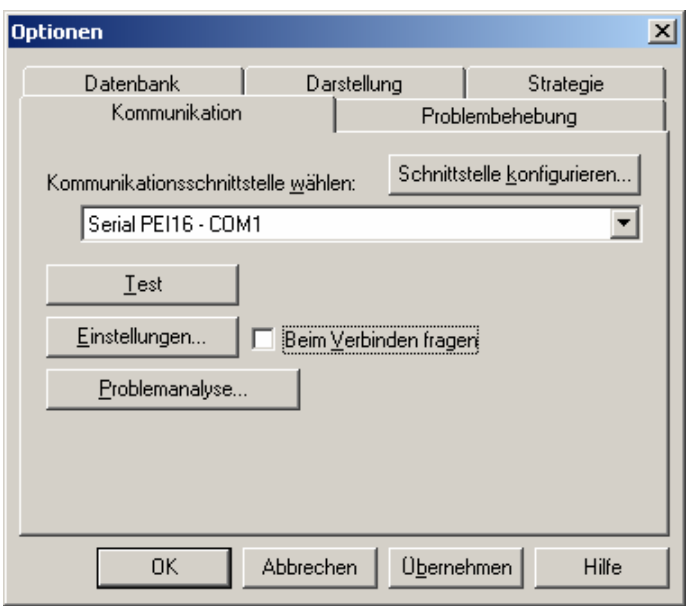

Рисунок 4: П/о ETS3. Диалоговое окно настройки соединения

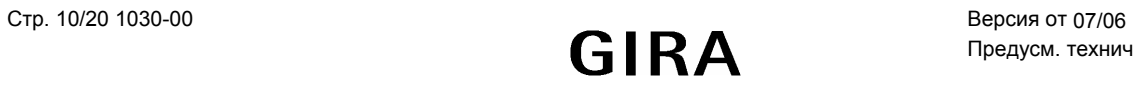

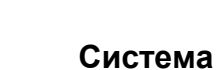

2. Нажать на кнопку "Schnittstelle konfigurieren" («конфигурация интерфейса»). Открывается форма "ETS Connection Manager" (см. Рисунок 5).

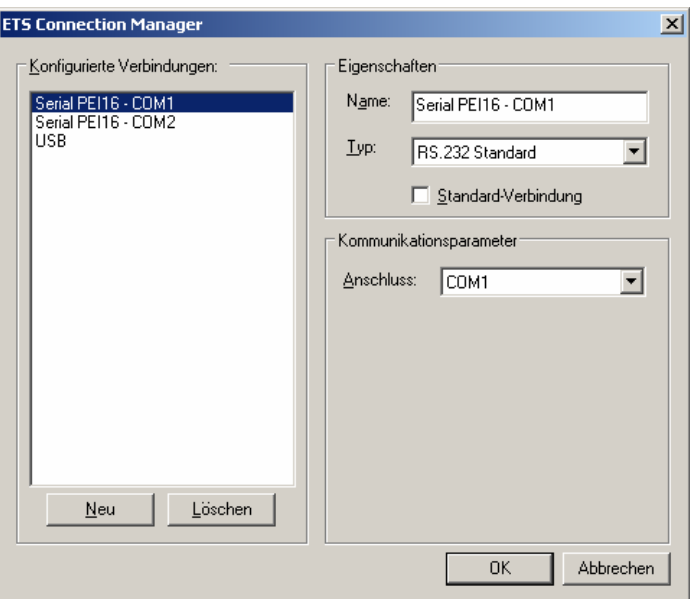

Рисунок 5: ETS Connection Manager

3. Установить новую связь. (для этого нажать на кнопку "Neu") Ввести для нового соединения однозначное и описывающее такое новое соединение название. Выбрать тип соединения "Eibnet/IP" (см. Рисунок 6).

В заключение п/о ETS3 осуществляет в IP-сети автоматический поиск соответствующих IPустройств коммуникации.

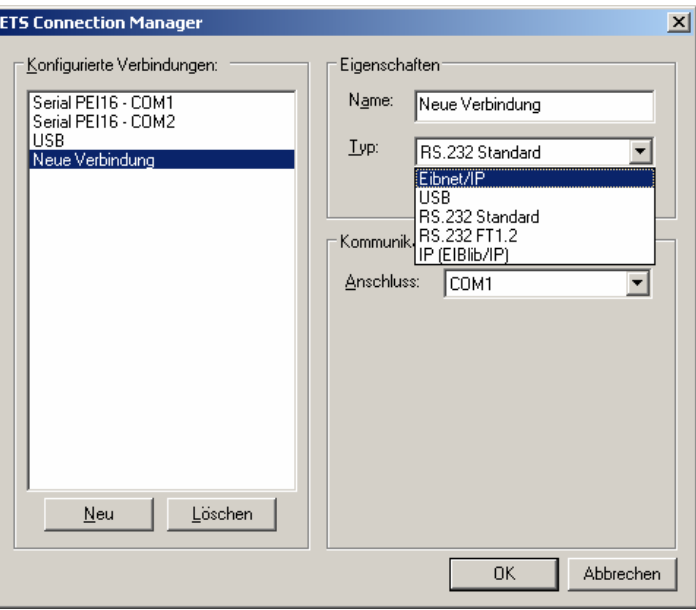

Рисунок 6: Создание нового соединения EIBnet/IP

# **Система instabus FIB**

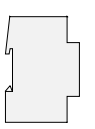

# Система

4. В списке устройств "Eibnet/IP Gerat" отображаются все найденные в компьютерной сети IP Router (см. Рисунок 7). Отображаются введенные для IP Router в п/о ETS название (по умолчанию "IP Router") и IP-адрес. Обозначение «(P)» в конце строки таких данных показывает, что в данный момент режим программирования активизирован. Таким методом можно также и осуществлять целенаправленный поиск устройств в системах, где имеется сразу несколько Router'ов. В приведенном списке необходимо выбрать тот IP Router, который в конфигурируемом соединении и должен работать в качестве "интерфейса".

Нажатие на кнопку "Erneut Scannen" («новое сканирование») заставляет п/о ETS 3 заново произвести процесс сканирования IP-сети, пытаясь найти все IP Router вновь.

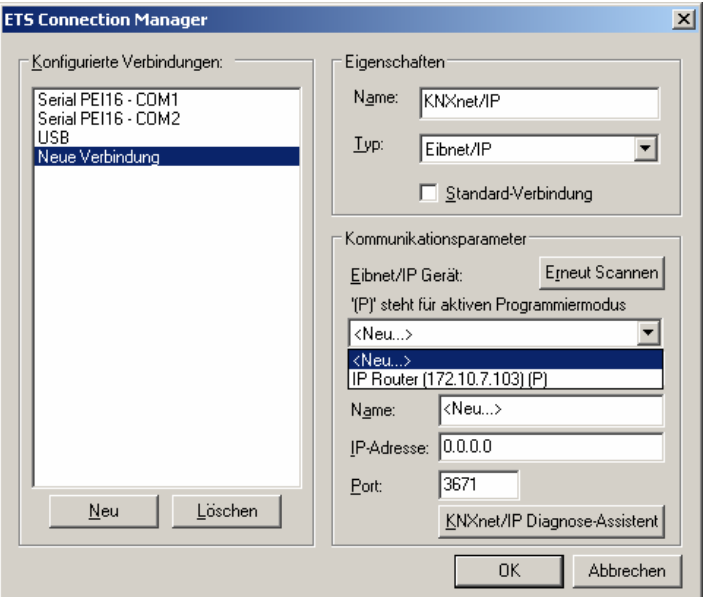

Рисунок 7: Список всех найденных IP Router и параметров коммуникации

5. По окончании процесса настройки, для подтверждения проведенных изменений, необходимо нажать на кнопку "ОК". Параметры коммуникации (см. Рисунок 8) остаются без изменения.

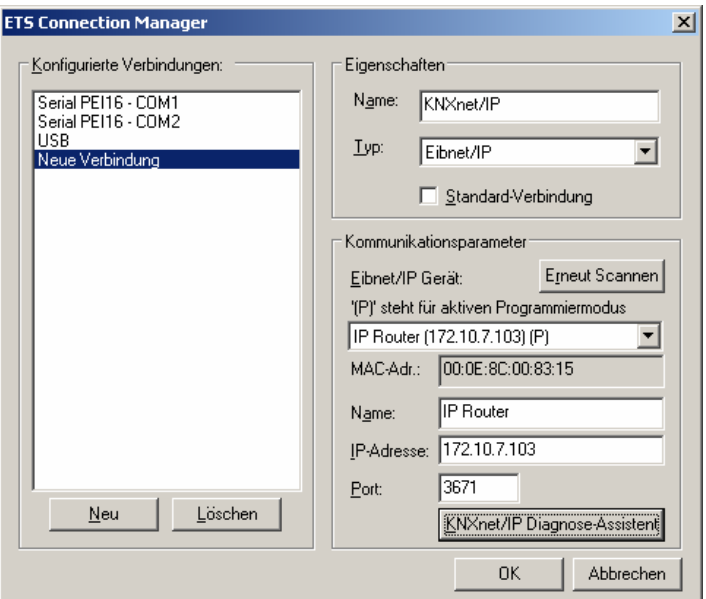

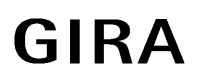

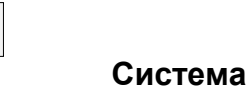

Рисунок 8: Законченная конфигурация интерфейса IP Router

6. Для стабильной коммуникации через KNXnet/IP Tunneling необходимо, используя п/о ETS3, настроить второй физический адрес (по аналогии с установкой локального физического адреса при RS232- или USB-соединении). Для этого в диалоговом окне настроек соединения следует выбрать новое соединение KNXnet/IP (см. Рисунок 9), и нажать на кнопку "Einstellungen" («Настройки»).

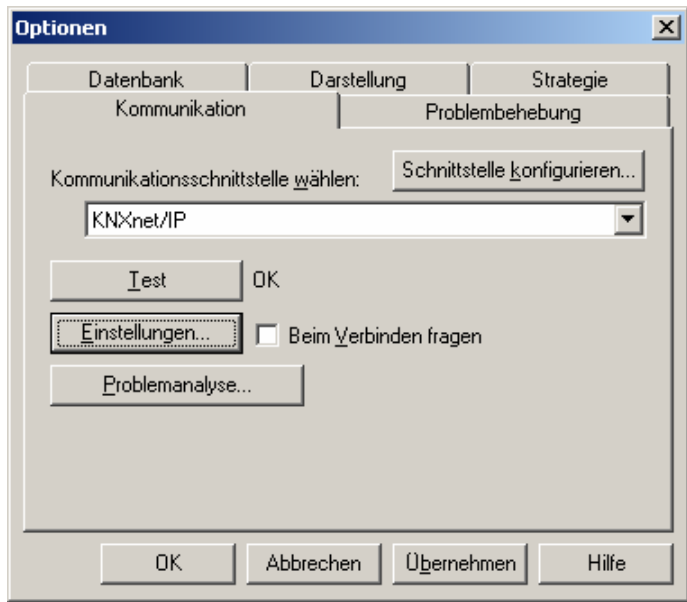

Рисунок 9: Выбор интерфейса коммуникации KNXnet/IP, открытие формы настроек

7. В отдельной появляющейся форме отображаются локальные настройки (см. Рисунок 10). В поле "Physikalische Adresse" («физический адрес») необходимо теперь ввести физический адрес IPинтерфейса. Необходимо удостовериться в том, что указанный адрес не используется никаким другим устройством в проекте ETS (см. Кнопку проверки в п/о ETS 3 "Ist Adresse frei ?" («Адрес свободен?»). После успешного задания адреса, в проекте ETS, необходимо в топологически верном месте системы установить т.н. Dummy-прибор.

По умолчанию в качестве предустановленного адреса используется "15.15.255". Нажатие на кнопку "OK" завершает процесс конфигурирования IP-интерфейса. Теперь IP-соединение можно использовать.

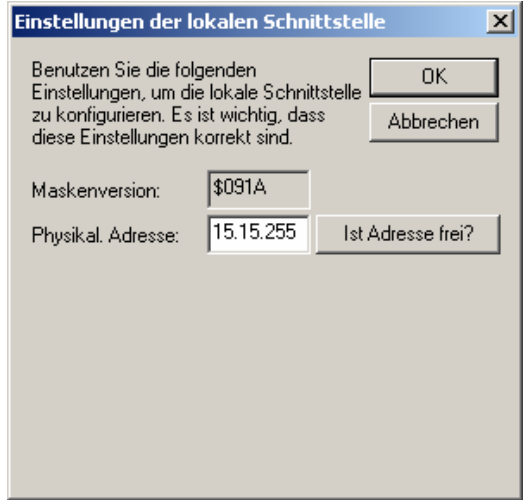

## **Назначение IP-адреса**

IP-адрес IP Router'а назначается при помощи п/о ETS, либо автоматически – при участии IP-службы DHCP. Назначение IP-адреса при помощи службы DHCP позволяет впоследствии изменять IP-адрес без нового конфигурирования при помощи п/о ETS.

При возникновении вопросов, связанных с настройкой IP-адреса устройства, подмаски сети, а также DHCP, следует обратиться к вашему сетевому администратору.

## **Функциональность устройства по умолчанию**

По умолчанию функция KNXnet/IP Routing в устройстве является уже активизированной. В том случае, когда два IP Router соединены кросс-кабелем, или несколько IP Router соединены между собой при помощи Hub'а или Switch'а, телеграммы шины пересылаются через IP Router без какой-либо обработки.

В устройстве по умолчанию осуществлены следующие настройки:

- Физический адрес IP Router: 15.15.0.
- Групповые телеграммы отфильтровываются.
- IP Router подтверждает только передаваемые далее для обработки телеграммы.
- Поддержка ненастроенных интерфейсов с несоответствующими линии физическими адресами.
- Broadcast-телеграммы передаются для дальнейшей обработки.
- Шина контролируется на исчезновение в ней питания.
- Назначение IP-адреса осуществляется через DHCP.

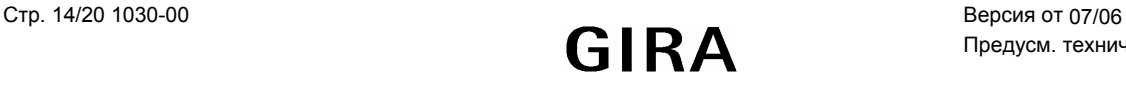

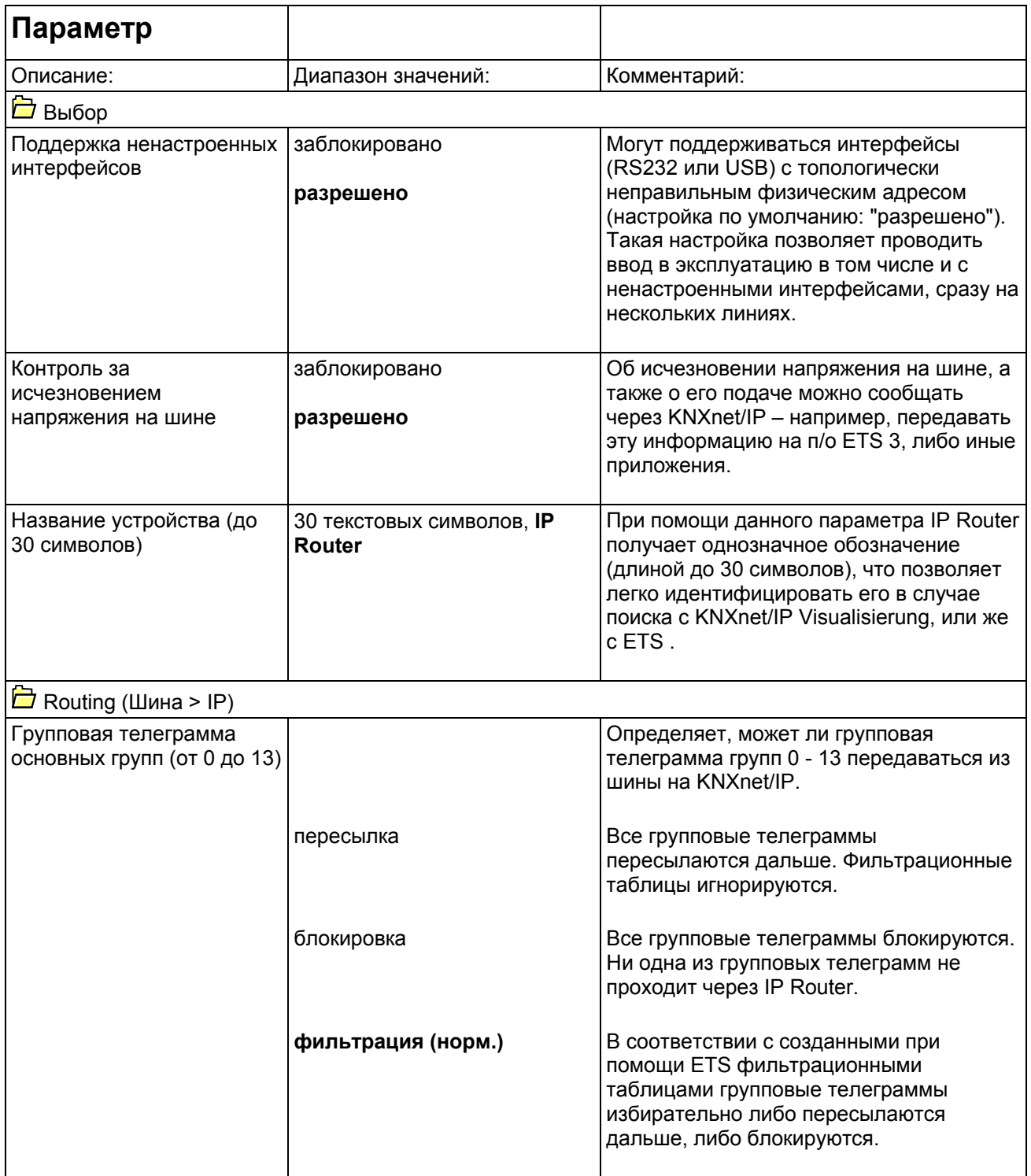

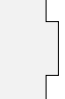

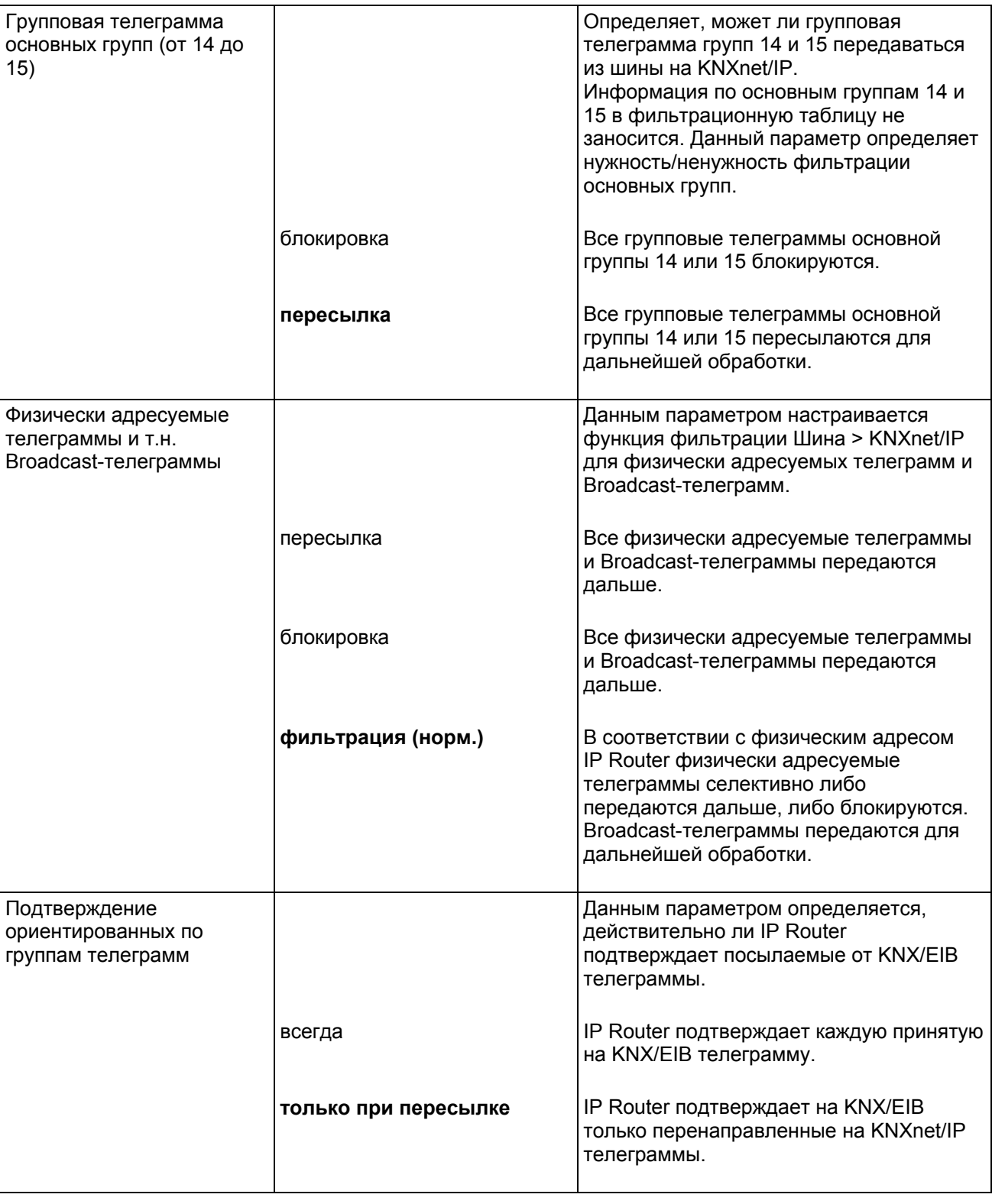

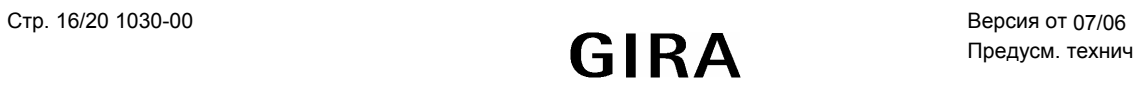

 $\frac{1}{\sqrt{2}}$ 

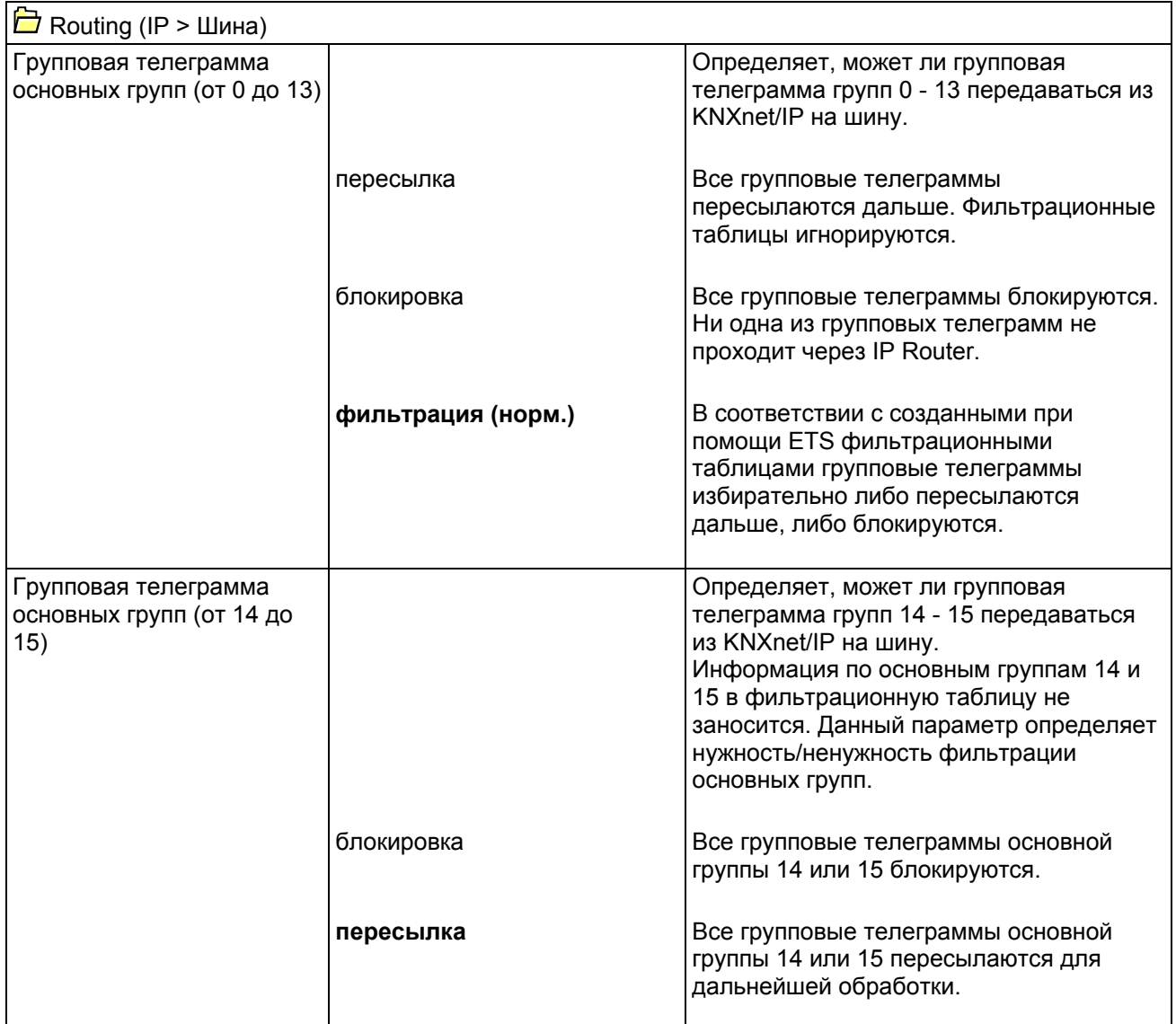

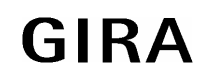

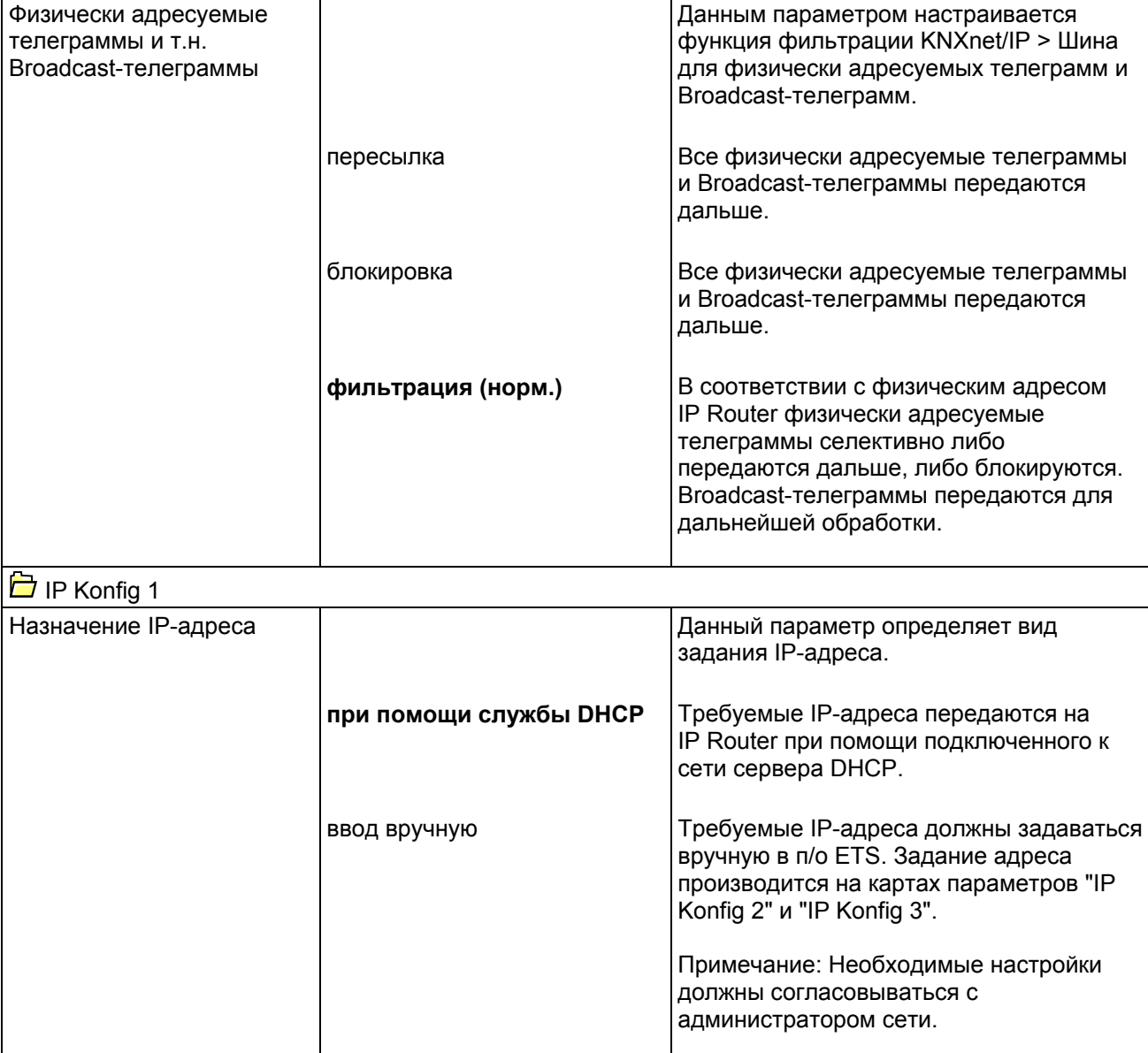

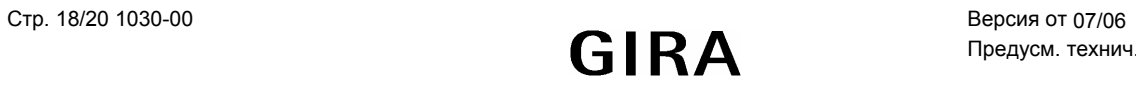

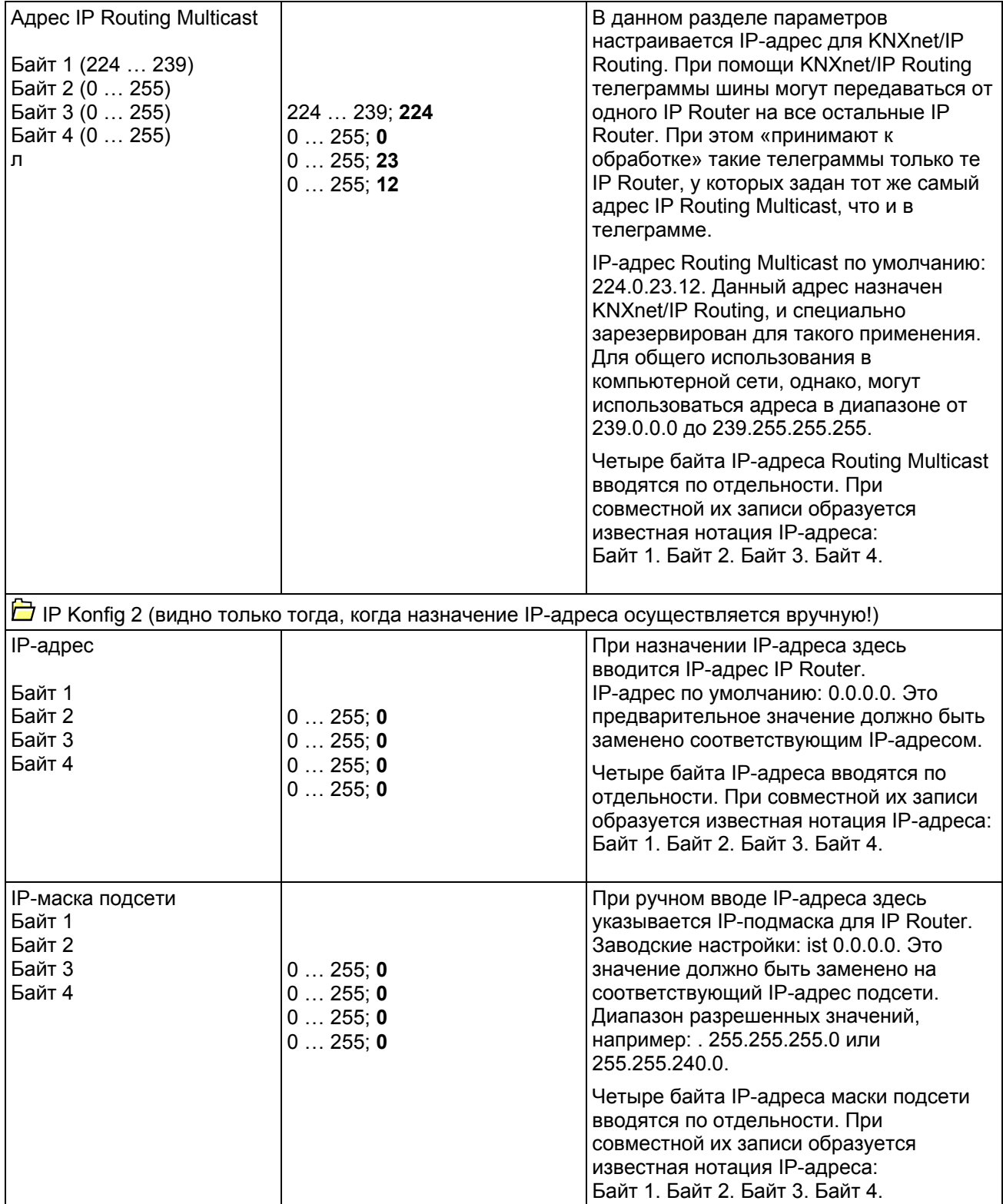

# **Система instabus EIB**

# Система

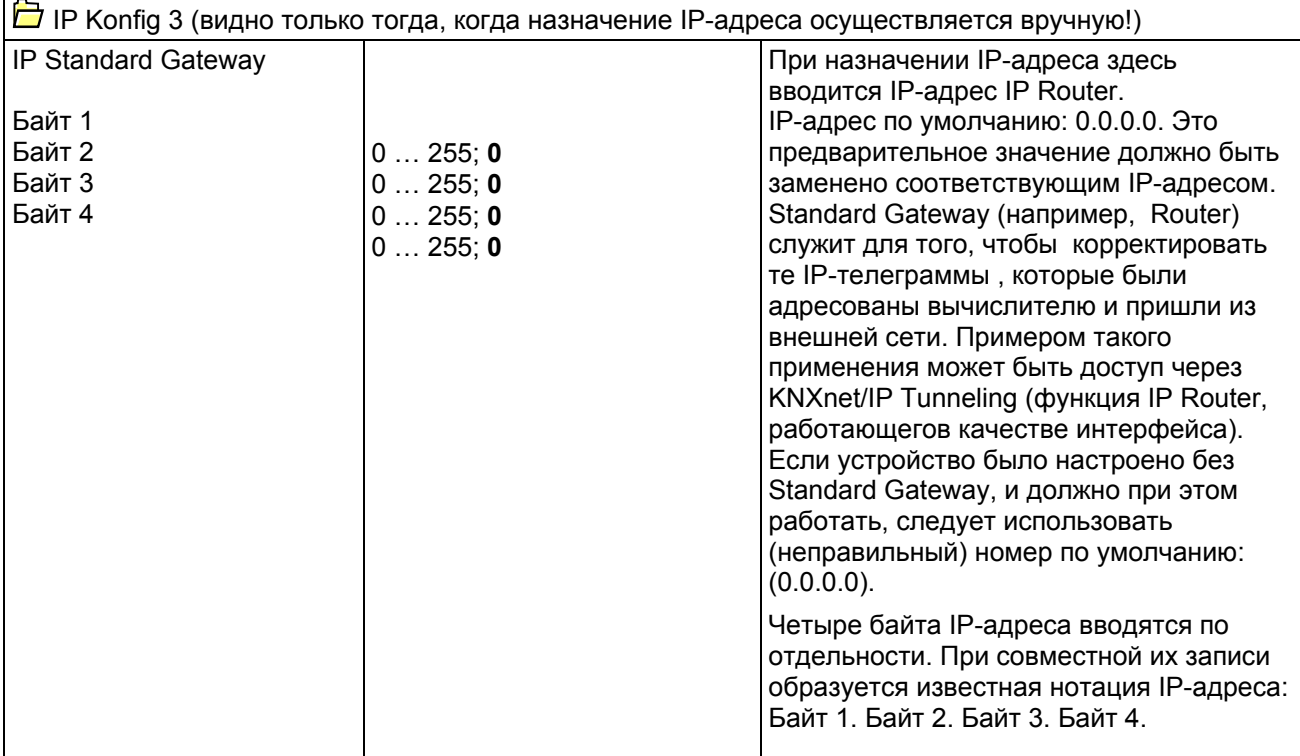

# Примечания к программному обеспечению

- IP Router, начиная с версии ETS2V12, может настраиваться программно.
- IP Router может быть приведен в исходное положение, если включить рабочее напряжение на шине (внешнее электропитание 24 В пост./перем.) - при нажатой более чем на 6 секунд кнопке программирования. Переход к настройкам по умолчанию подтверждается мерцанием светодиода программирования. Все настройки параметров возвращаются к стнадартным значениям (значениям по умолчанию).

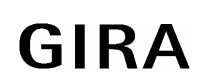